<span id="page-0-0"></span>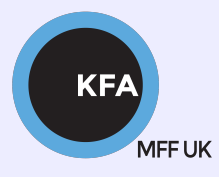

Faculty of Mathematics and Physics CHARLES UNIVERSITY

[NOFY077](https://is.cuni.cz/studium/predmety/index.php?do=predmet&kod=NOFY077)

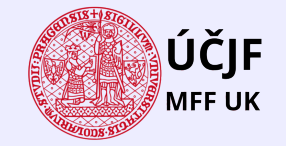

メロメ メタメ メミメ メミメ

 $299$ 

Ε

# Introduction to the Linux OS

### Peter Huszár

#### [KFA: Department of Atmospheric Physics](https://kfa.mff.cuni.cz/)

# Pavel Řezníček

 $U$ CJF: Institute of particle and nuclear physics

December 7, 2023

## Overview and Organization

Introduction to the Operation system Linux, focus on the command line, scripting, basic services and tools used in (not only) physics: tasks automation in data processing and modeling

#### **Organization**

Graded Assessment (KZ): attendance to the lectures, worked out homeworks

#### **Literature**

- · C. Herborth: Unix a Linux Názorný průvodce, Computer Press, Praha, 2006
- D. J. Barrett: Linux Kapesní přehled, Computer Press, Praha, 2006
- M. Sobell: Mistrovstv´ı v RedHat a Fedora Linux, Computer Press, Praha, 2006
- M. Sobell: Linux praktický průvodce, Computer Press, Praha, 2002
- E. Siever: Linux v kostce, Computer Press, Praha, 1999

**Q.** Number of online sources.

# Study materials and homeworks [http://kfa.mff.cuni.cz/linux](http://kfa.mff.cuni.cz/?page_id=1236) MEE UK

## **Syllabus**

- **1** UNIX systems, history, installation, basic applications
- 2 Structure of the Linux OS, file systems, hierarchy of the file system
- <sup>3</sup> Command line, shells, remote access (ssh, ftp)
- <sup>4</sup> Processes and their administration, basic system commands, packages, printing
- **5** Users, file and directory permissions
- <sup>6</sup> Work with files and directories, file compression, links, partition
- **1** Text-file processing commands, redirection, pipeline
- **8** Regular expressions
- Command line based text editors
- <sup>10</sup> User and system variables, output processing
- **411** Scripts: basic construction, conditionals, loops, functions, automation
- <sup>2</sup> Networking, server-client services: http, (s)ftp, scp, ssh, sshfs, nfs
- $\bullet$  Programming in Linux (examples of Fortran,  $C/C++$ , Python), version control systems, documents in Latex

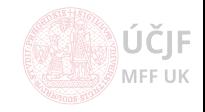

# <span id="page-3-0"></span>[Pattern search in texts - regular expressions](#page-3-0)

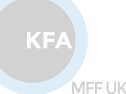

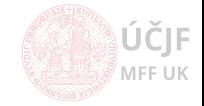

Finding parts of text according to a specific pattern

grep - One of the most useful and versatile commands in a Linux terminal environment is the "grep" command. The name "grep" stands for "global regular expression print". This means that grep can be used to see if the input it receives matches a specified pattern.

cat /my/input/file(s) | grep "pattern" # this will print all lines with the word 'pattern' # This is of course equivalent to grep "pattern" /my/input/file(s) cat /my/input/file(s) | grep --color "pattern" # occurences are 'colored' cat /my/input/file(s) | grep -o "pattern" # print only matches (-c will print the count) # useful options # -i - case insensitive, -v invert search; -l -- prints only files with matches # -L - print files without match

• However, the real power of grep comes with the introduction of regular expressions!!!

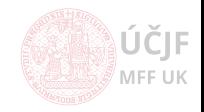

# Regular expressions - Regexp

Sequence of characters that define a search pattern

We see that with grep, we can search for some characters, words, but what about more complicated patterns???

For example:

- words that start to/end/contain a specific set of letters
- words starting with capitals or having certain number of characters
- email addresses
- IP address
- special numbers (e.g. real numbers)
- **•** specific parts of computer code
- webpage address ...
- $\bullet$  The above examples cannot be searched with simple grep "word" /my/file
- The solution is "regular expressions"
- A quick example: regular expression and search for a valid email address within a textfile

grep  $-E$  ^[a-zA-Z0-9.\_%+-]+@[a-zA-Z0-9.-]+\.[a-zA-Z]{2,4}\$ /my/file

KE

MFF UK

MEE UK

# Regular expressions - Regexp

Sequence of characters that define a search pattern

#### Single character

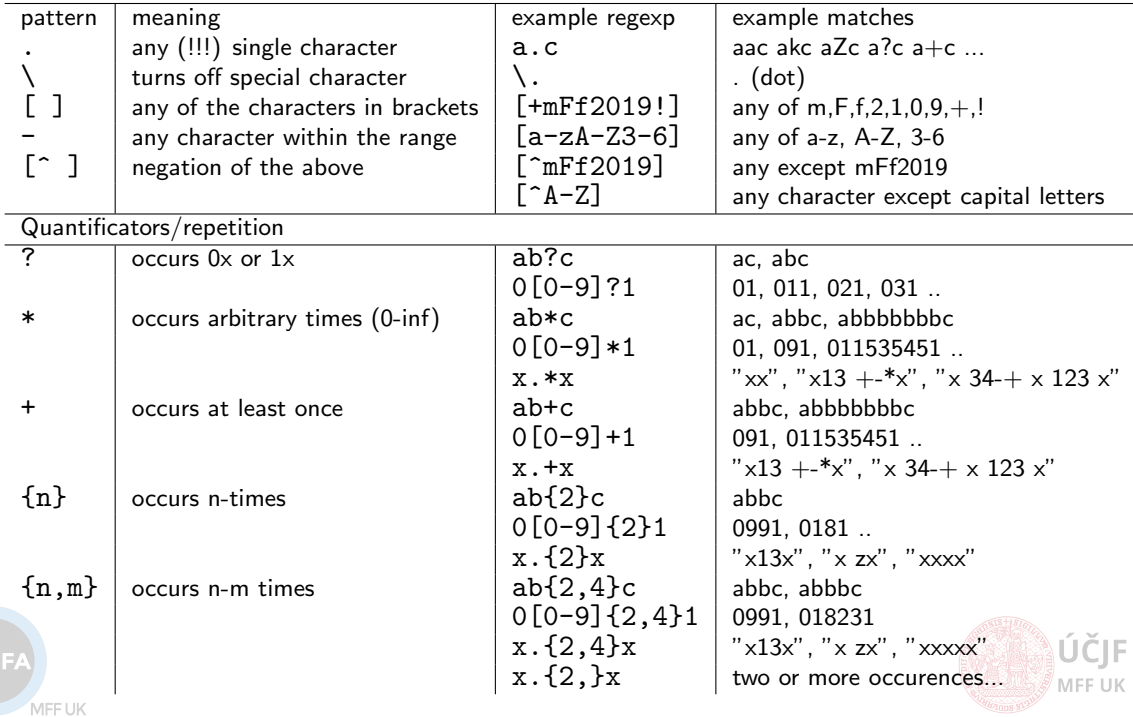

Sequence of characters that define a search pattern

#### Anchor characters

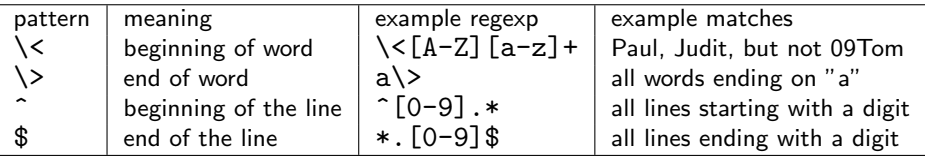

### **•** Selection

- $(r1|r2|r3)$  any of the regex r1,2 or 3
- $\bullet$  E.g.:( $[0-9] | [a-b] | xyz$ ) 0,8,a,xyz

#### **•** Grouping

- $(r1)$  + group with regex1 with at least 1 occurence
- E.g.: $((r1)+(r2){2}){3}$  grouping regexps
- E.g.: $([A-Z])(\, | [a-z]+))$  {2, } (maybe) abbrevated names
- Remembering
	- $(r1)r2\1$  the match for the first regex will be saved and revoced by  $\1$
	- E.g.:  $([a-z])([a-z])([a-z])\3\2\1$  this finds all palindroms of length 6 (abccba, xyzzyx)

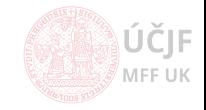

- Find all users with names starting with " $r''$  (/etc/passwd)
- Find all latitude/longitude definition in AirBase-CZ-v8-stations.csv (regex for real numbers)
- Find all "acid" names in 'chemicals'
- $\bullet$  In further, just use the echo "any string the-test-string any string2"  $-$  grep --color -Eo 'regex' to test, if the regex is correct
- Construct a regex for valid date in YYYYMMDD format (expect Feb has 28 days)
- Find regex for email address
- Find regex for whole sentences (Starts with capital letter, ends with one of '.?!')

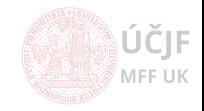